# **Καλλυντικά Προϊόντα**

Αναλυτικές οδηγίες για την συμπλήρωση των απαραίτητων πεδίων στη φόρμα «**Χορήγηση Παραβόλου»** της εφαρμογής **e-Παράβολο**.

## **Υπενθυμίζεται :**

Το ηλεκτρονικό παράβολο, **αντικαθιστά** τις φυσικές πληρωμές των υπόχρεων επιχειρήσεων, μέσω του **Διπλότυπου Είσπραξης** των Δ.Ο.Υ.

Οι επιχειρήσεις θα πρέπει να υποβάλλουν στον Ε.Ο.Φ. (προς το **Τμήμα Ελέγχου Είσπραξης Πόρων** της Δ/νσης Οικονομικού **μέσω πρωτοκόλλου**) :

- Το **αποδεικτικό του ηλεκτρονικού παραβόλου**,
- το **αποδεικτικό πληρωμής στην τράπεζα**,
- την **αντίστοιχη δήλωση** (ίδια δήλωση σύμφωνα με το **άρθρο 11** του **Ν.1316/83** όπως τροποποιήθηκε με το **άρθρο 24** του **Ν.1579/85**),

**υποχρεωτικά**, μέσα σε **10** (δέκα) ημέρες από την **καταληκτική ημερομηνία πληρωμής**.

**❖ Η καταληκτική ημερομηνία πληρωμής**, μέσω της εφαρμογής **e-Παράβολο**, είναι το τέλος του 2<sup>ου</sup> μήνα από το μήνα υποχρέωσης.

## **Παράδειγμα**

Έστω υποχρέωση δήλωσης πωλήσεων καλλυντικών προϊόντων μηνός Μαΐου 2014. Η καταληκτική ημερομηνία πληρωμής είναι η 31/07/2014 Η ημερομηνία προσκόμισης των ως άνω αποδεικτικών εγγράφων θα γίνεται μέσα σε **10** (δέκα) μέρες από την καταληκτική ημερομηνία πληρωμής , δλδ 10/08/2014.

Συνεπώς η εταιρεία φέρει την ευθύνη να υποβάλλει ηλεκτρονικά στον κατάλληλο χρόνο το αίτημα χορήγησης παραβόλου , μέσω της εφαρμογής e-Παράβολο, ώστε να δύναται να καλύψει τις οικονομικές τις υποχρεώσεις και να προσκομίσει τα απαραίτητα αποδεικτικά, εμπρόθεσμα.

Σε αντίθετη περίπτωση η πληρωμή καθίσταται **άκυρη** με συνέπεια να επιβάλλονται με μελλοντικό καταλογισμό πρόστιμα και τόκοι υπερημερίας.

Σε περίπτωση εισαγωγής λάθος ποσού κατά την ηλεκτρονική υποβολή και πληρωμή του στην τράπεζα από τον υπόχρεο, υπάρχει η δυνατότητα αυτόματης τακτοποίησης από τον ίδιο , επιστροφής χρημάτων σύμφωνα με τις οδηγίες της Γενικής Γραμματείας Πληροφοριακών Συστημάτων που βρίσκονται αναρτημένες στο site της , αλλά σε κάθε περίπτωση αυτό μπορεί να γίνει πριν την υποβολή τους στον ΕΟΦ, που συνεπάγεται **δέσμευση του καταβληθέντος ποσού**.

## **Βήματα ηλεκτρονικής συναλλαγής για χορήγηση παραβόλου :**

**1.** Κάνετε εισαγωγή (login) στο taxisnet σαν Πιστοποιημένος Χρήστης και στην εφαρμογή e-Παράβολο επιλέγετε **Χορήγηση Παραβόλου**. Εμφανίζεται η ακόλουθη φόρμα και από τη λίστα με τίτλο **Φορέας Δημοσίου** επιλέγετε «*Εθνικός Οργανισμός Φαρμάκων Ε.Ο.Φ.*»

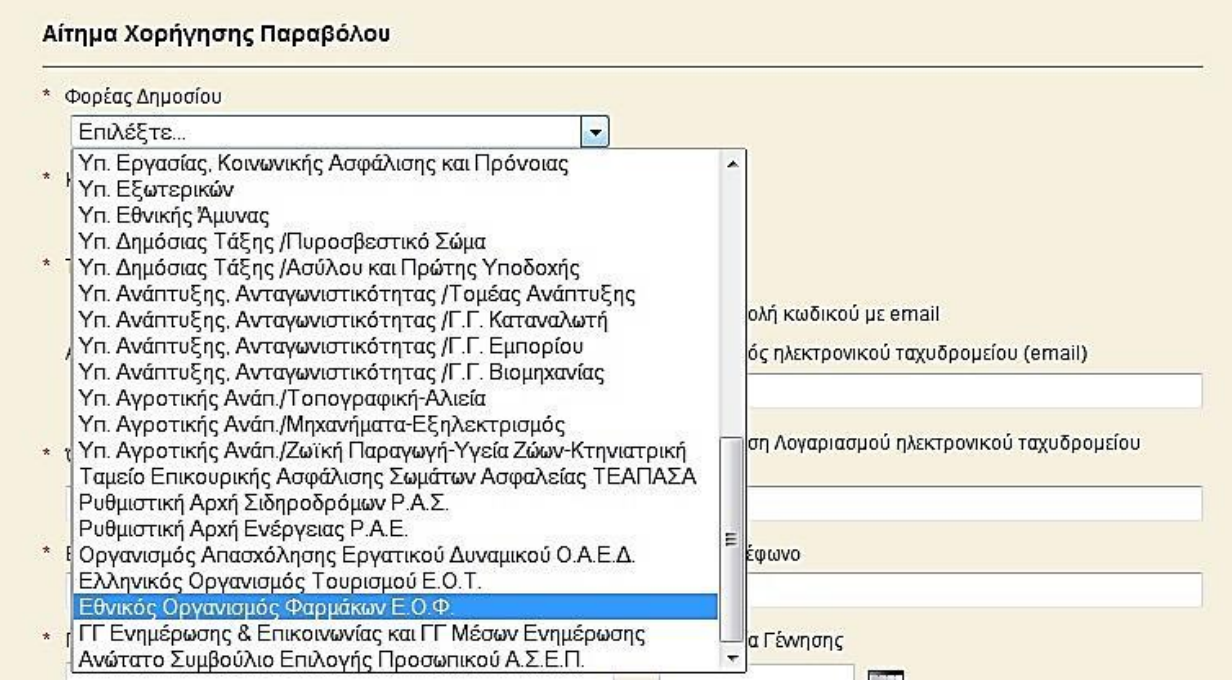

**2.** Από την επόμενη λίστα **Κατηγορία Παραβόλου** επιλέγετε τα «*Καλλυντικά Προϊόντα*»

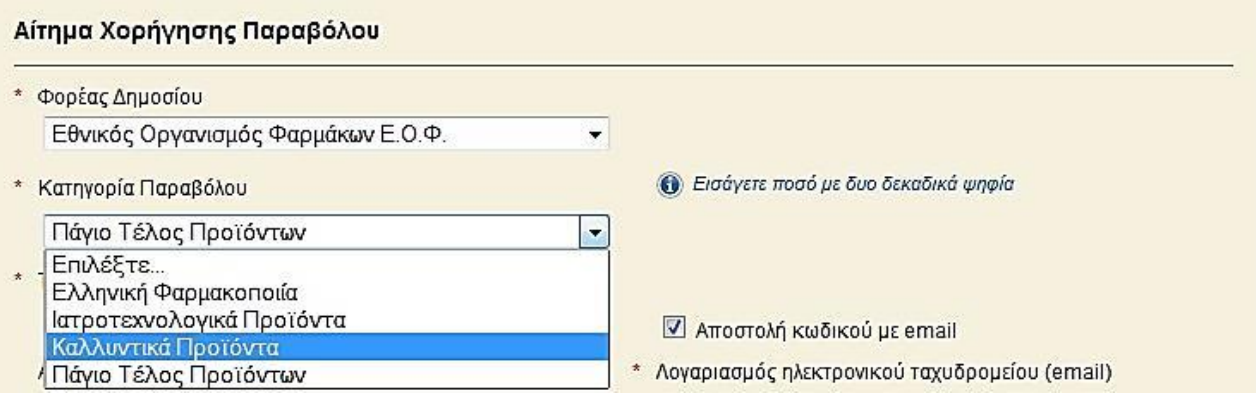

3. Τέλος από τη λίστα **Τύπος Παραβόλου** επιλέγετε «*Εισφορά 1% επί Χονδρικής Αξίας Πωλήσεων Καλλυντ.*»

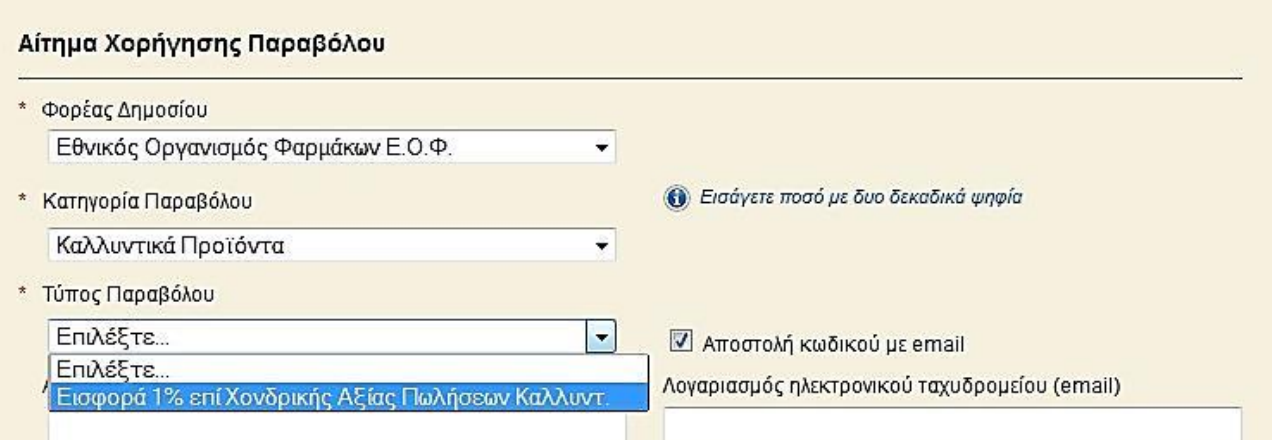

- Για να καλύπτει η αίτηση χορήγησης του παραβόλου τις ελάχιστες πληροφοριακές απαιτήσεις τόσο του Ε.Ο.Φ., όσο και της Γ.Γ.Π.Σ., θα πρέπει να συμπληρωθούν **υποχρεωτικά** τα παρακάτω πεδία :
	- «**Α.Φ.Μ**»,
	- «**Επώνυμο/Επωνυμία**»
	- καθώς και στα πεδία που έχουν στα αριστερά τους **κόκκινο μονό αστερίσκο** για τις ανάγκες της Γ.Γ.Π.Σ., να επαναλάβουν την επωνυμία της εταιρείας,

όπως φαίνεται στην ακόλουθη οθόνη :

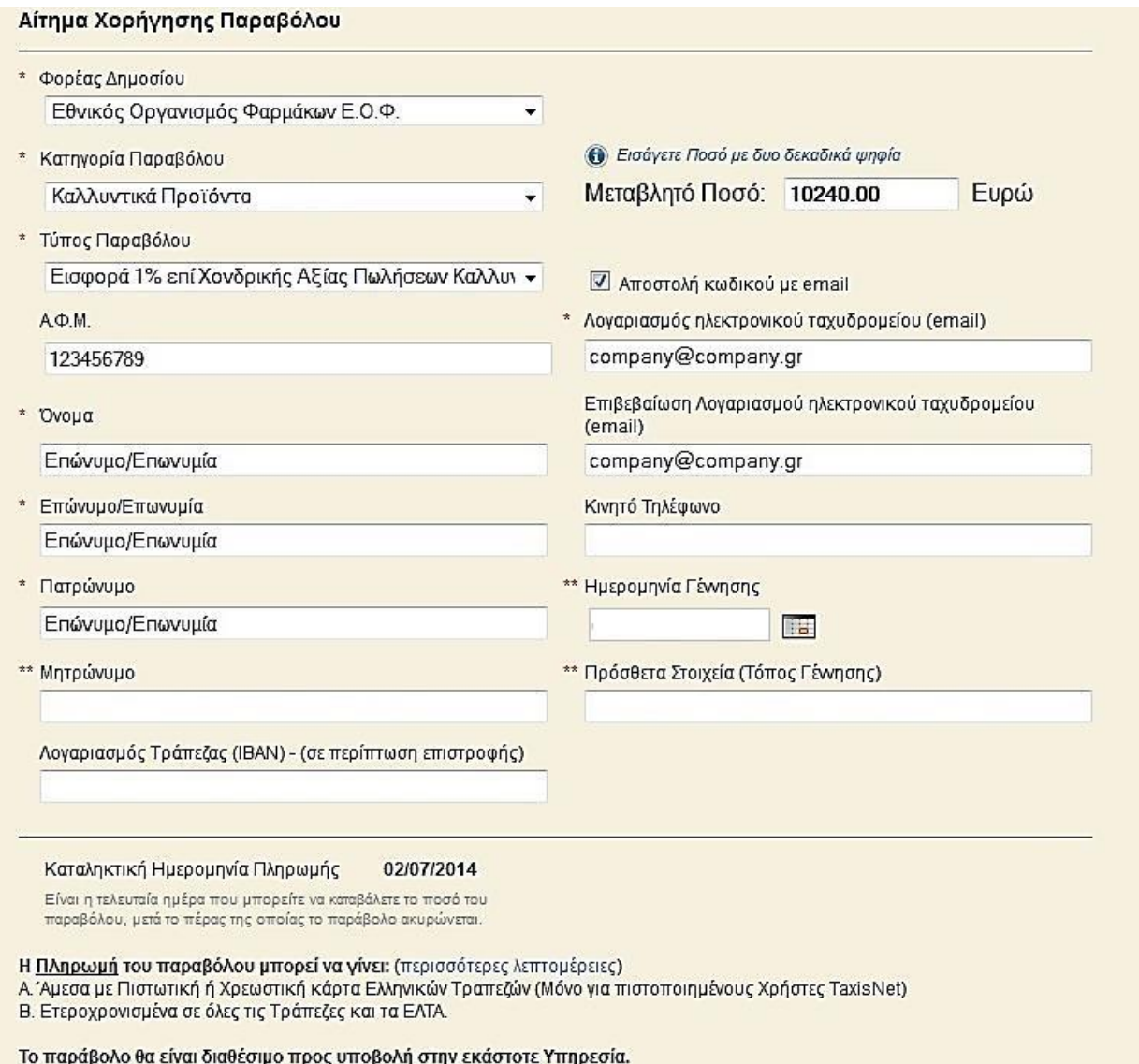

Α Άμεσα μετά την Πληρωμή με Πιστωτική ή Χρεωστική κάρτα.

Β. Μετά από δύο (2) εργάσιμες ημέρες απο την ημερομηνία Πληρωμής του, στις Τράπεζες ή στα ΕΛΤΑ.

 Στην περίπτωση που στην αίτηση χορήγησης **δεν αναγράφεται ο Α.Φ.Μ.** της εταιρείας , το παράβολο θα θεωρείται ως **άκυρο** και δεν θα γίνεται αποδεκτό από τον αρμόδιο χειριστή/χρήστη του φορέα.

#### **Επισημαίνεται:**

Στο πεδίο **Μεταβλητό Ποσό** αναγράφεται προς πληρωμή το **Συνολικό Ποσό** της δήλωσης της εισφοράς 1% επί της αξίας πωλήσεων καλλυντικών προϊόντων.

Δηλ. το άθροισμα **Εισφορά 1%** + **Χαρτόσημο** + **ΟΓΑ Χαρτοσήμου** = **Συνολικό Ποσό** (ο επιμερισμός τους γίνεται αυτόματα εσωτερικά από την εφαρμογή).

 **Παράδειγμα** : ποσού που αναγράφεται στο πεδίο **Μεταβλητό Ποσό** 10.240,00 προκύπτει ως εξής :

**Εισφορά 1%** = 10.000.00 **Χαρτόσημο** = 200,00 **ΟΓΑ Χαρτοσήμου** = 40,00 **Συνολικό ποσό** = 10.000,00 +200,00 + 40,00 = 10240,00, το οποίο και αναγράφετε στο πεδίο **Μεταβλητό Ποσό**